# JUP.A.C.E. HORLI

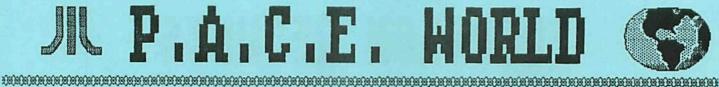

#### NEWSLETTER OF THE

#### PENTNSULA ATARI COMPUTER

1986 June

of VIAGINIA VIRGINIA

## QU LZ!!

What are you getting FATHER'S

- A) A Ferrari.
- B) A 1040 ST.
- A PACE Member-C ship.
- All the above.

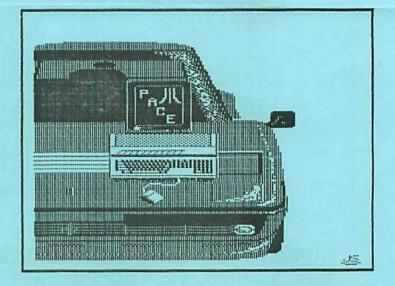

ANS: "D", OF COURSE, DON'T BE CHEAP LIKE LAST YEAR, AFTER ALL, HE'S YOUR FATHER!

P.O.C.E. is an independent users' group and is not affiliated with GIGRI Corp or on anyone else. The opinions expressed herein are those of the respective authors, and are strictly their responsibility. GIGRI, 1848 SI and FUJI are RIs of Giari Corp. FERRORI is a RI of ferrari Italia Spa and ferrari of america, Inc. The purpose of P.O.C.E. is to promote the intelligent and enjoyable use of Giari computers specifically and all computers in general (exer Commodore's, don't ask why!).

# **ELECTION RESULTS**

THE NOMINATIONS COMMITTEE
PROUDLY PRESENTS
THE

1986 OFFICERS!

PRESIDENT : DAVID KOSTER
VICE PRESIDENT : MIKE FAZZI
TREASURER : CHESTER MARKS
SECRETARY : STEVE FISHBEIN

CONGRATULATIONS TO THE NEW OFFICERS!!!
OUR THANKS TO THE OUTGOING OFFICERS FOR
A GOOD 1985!!

THANKS TO THE VOTERS THAT SUPPORTED THEIR CANDIDATES. WE WILL SEE YOU IN 1986.

Folks -

\*\*\*\*\*\*\*\*\*\*\*

I really need to say "Thank You" to alot of folks before I get into anything else, so thanks to:

- Our outgoing (in more ways than one!) PACE officers, for their hard work making PACE an enjoyable place to learn and have fun.
- Our newly elected officers, for unwittingly volunteering so much of their time during the next year (they don't know yet HOW much!) making PACE even better.
- All the nominees for PACE offices, willing and ready to work for the good of the group.
- Every PACE member, for sticking by the group and making it more than just a conglomeration of people.

That just about covers everyone, and well it should!

Goals are important, especially when you've got a long way to go. Your new Executive Committee has already made some standards for itself, here's a few:

- Always Keep in mind the mission of PACE is to entertain and educate its members.
- Conduct PACE meetings so that members will WANT to attend.
- 3. Get everyone involved in all functions of PACE.
- 4. Promote the use of all personal computers, but make sure people know which is best!

These are some of the things we are going to stress in the coming year. Remember, though, the officers you have just elected are simply members like you who have decided to throw their weight behind making PACE something outstanding and valuale. You don't have to be an officer of the group to have that same attitude. If you see a way to make a contribution to PACE's collective conscienceness, do it! You don't even have to ask!

Keeping the aforementioned goals tightly in mind, we have decided to make some fairly radical changes in the way PACE conducts its meetings and affairs. I won't go into detail (especially since Steve Fishbein will be describing some in his Minutes column), but

\*\*\*\*\*\*\*\*\*

keep your ears and eyes open at the next meeting and let us know how you like the new format. Unfortunately I've got a long scheduled and long awaited vacation coming up that will keep me away from the next "business" meeting (of which "business" will be a very small part!). As you might imagine, I really hate to miss this one, but Mike Fazzi and the rest of the crew will ensure you have a good time. If you haven't attended a meeting in a while, for whatever reason, DON'T MISS THIS ONE!

Wake the kids, tell your friends, PACE is coming!

dkos

\*\*\*\*\*\*\*\*\*\*\*\*\*\*\*\*\*\*\*\*\*\*

(PS, I just tried to save my text by typing "Ctl K-D", and I've twice tried to delete letters with "Ctl-G". I'm just gonna have to start taking my 800 to work!)

#### MINUTES

Objectives for the coming year were discussed at length at the ExComm meeting on May 21st. New officers were generally in agreement that too much meeting time has been devoted to business activities and not enough time to computers, programs and member problems.

Efforts will be made to limit debate on minor matters. A ten minute break will also be a part of future meetings which will give members a chance to talk to each other without disrupting the general meeting.

Copying of programs will be limited to the swap and share night so that lab equipment may be used for demonstrations and solving members' problems. Members are encourged to bring new purchased software to the meetings so that it might be shown to the general membership.

New appointees are Joe Cullen as Assistant Editor of the newsletter and Linda Marks as Assistant Librarian.

Chester Marks, who has been working on the Data Base for the library, reported that the first draft should be ready for the next meeting. Copies, listing the programs available, will be sold.

> END MINUTES STEVE FISHBEIN

#### OFF THE WIRES

Here are gleanings from the latest newsletters PACE has received from other users' groups. Be aware we are now displaying and selling these newsletters (well, three month old newsletters) at PACE meetings. The price is a quarter apiece, which covers the cost of the stamp that sent OUR newsletter to that group, plus three whole cents profit for PACE (which, incidently, you may claim as a charitable deduction. They'll laugh at you, but you can claim it.). ASK at the next meeting!

- The MAY 86 Tulsa Regional ACE (TRACE) NL has articles on using PERCOM disk controller cards to allow just about ANY drive (5.5°, 8°, DDDS, etc.) to be used with Atari 8-bitters. They also have a description of MICRO RTX, a multitasking OS Kernel for the ST from Beckemeyer Development Tools.
- The MAY issue of Jacksonville ACE (JACE) includes Scott Peterson's article on upgrading the 130XE with 256k RAM chips.
- The APRIL Jersey Atari Computer Group (JACG) NL has articles on SYNCALC by Donald Forbes, AW Plus by Marty Stickle, and Color Printing on a B&W printer BY BILL ZINN (reprinted from ABACUS).
- KEEPING PACE from Pittsburgh has a good reveiw of REGENT WORD for the ST by Frank Sommers.
- Rick Kalford reviews ST ZOOMRACKS in THE ACCESS KEY from Sacramento for April 86.
- Don't fail to look at Issue #1 of ATARI USER GROUP NEWS, the official NL from Atari's new User Group Coordinator, Sandi Austin.
- CURRENT NOTES (from the Washington Area ACE) and PAGE 6 (a commercial publication from England) set very high standards for the rest of us. They contain too many good articles and things to reveiw individually, so grab these before anyone else!

We get more than <u>50</u> newsletters per month, each having something of value. Take the time to look these over.

And keep in mind that the articles you admire in these NLs were written by normal folk like you and I. This NL goes to the same groups that send us theirs. Wouldn't it give you a great feeling to have your program review or article read and appreciated by thousands of Atari users across the coutry? Well, why the heck do you think I'm writing this? Every PACEr should get their name elsewhere in PACE World (other than on the mailing label!). WRITE!!!

#### Treasurer's Report by CLM

Pace now has 103 members. 52 memberships will expire next month. If your name appears in the following paragraph, please bring your checkbook (oh yes we do accept cash) to the next meeting or mail your renewal to PACE Treasurer, P.O. box 7628, Hampton, Va. 23666. Remember dues are \$15.00 per year.

Memberships expiring in June:

If you have not renewed, by June 10, 1986 you will not get a newsletter in July.

Artis, Jesse

Baldwin, Donald & James

Batts, Frank

Benner, Chris Brown, Steve

Burge, Claude

Chappell, Rithard

Cleveland, Jeff

Dovi, Augustine

Boff, Barbara

Hellman, Carl

Hentz, James

Humphrey, Nanty Johnson, Kevin

Hunt, Jr. Ronald

Laynan, Gary

Leadbetter, Summer

Materia, Al

Helson, Lloyd

Nachman, Rhoda Palker, Meral

Patron, Dennis Pennington, Jack Pelhan, Bryan

Segars, Bob Smither, Steve Robinson, Linda Self, Jinnie

Tanner, David Verell, Phillip Talcott, Noel Vegh, David Wakeland, W.T.

Mebster, Delka Williams, James

There were no memberships due in May (what is this?). I am happy to report however, that we acquired one (1) new member at the May "Swap" metting, and one (1) new member at the election (16 MAY 86) meeting. Let's all welcome Lamar Rogers and Donald B. Marsh to PACE.

Until next month. Now if I can think of a logo for our "T" shirts and hats...

#### AVATEX 1200 VS HAYES

Here is the promised review between the AVATEX 1200 and a HAYES 1200 baud modem. For purposes of this review, the HAYES modem used was the ADC MD1202 and the AVATEX modem used was the SUPRA 1200 AT (the SUPRA is just an AVATEX modem with SUPRA's name on the front, SUPRA includes their own 850 interface replacement for ATARI users. The SUPRA 1200 ST is identical except it is set up for "standard" RS-232 instead of the 850). Any features of the ADC which are not available on the HAYES are marked with an asterik.

Rather than Jumping right into a point by point comparison of the two modems, I thought I would first explain a few terms used in this discussion:

<u>DIALING</u> - Most modems nowadays have the ability to dial the phone, some modems are also capable of tone dialing, variable dialing rates, auto-selection of tone/pulse dialing, variable pauses in the dialing commands, waiting for second dial tones busy signal detection, voice detection, ring detection etc.

<u>AUTO-ANSWER</u> - In the auto-answer category we have such possible features as: Enable/disable, which ring to answer on, and ring-back.

ANSWER/ORIGINATE - Some modes also let you set answer or originate mode manually rather than going with the defaults.

COMMAND BUFFER - This is the buffer within the modem which allows you to store characters before they are executed. It is effectively the limit as to how many commands you can send to the modem at one time. They range from as small as 2 characters to several thousand characters.

SPEAKER - A built in speaker let's you monitor the progress of calls. These are most needed on modems that don't have extensive result codes (see next paragraph).

RESULT CODES - Result codes are the modems responses to your command. They include such things as connect, connect 1200, busy, ringing (your end), ringing (other end), no carrier, OK (command acknowledged and executed), disconnect (not the same as no carrier in all cases). Result codes may also be modified so as to be in English or as single digits. You may also select (with some modems) an extended result code/command set or tell the modem to accept only the standard HAYES 1200 result/code command set.

FRONT PANEL - The front panel tells you whats going on with the modem. This is usually done via indicator lights, but some of the more expensive (not including HAYES) modems have an alpha-numeric display option. Front panel lights include such options as MODEM READY (MR or MC), TERMINAL READY (TR), AUTO ANSWER ENABLED (AA), HIGH SPEED (HS), CARRIER DETECT (CD), OFF HOOK (OH), RCV DATA (RD), TRANSMIT DATA (TD or SD), PHONE RINGING (RI) and TEST MODE (TM).

RESET - A reset command allows you to reset the modem to power-up defaults. In some cases these defaults may be set by dip switches in other cases they are pre-set at the factory and are not modifiable.

<u>SWITCHES</u> - Switches are used to change certain parameters of the modem. There are hardware switches (indicated in the table as SW) and software switches (indicated as S). Although software switches can usually override the associated hardware switch, in the case of loss of power or a reset command, the hardware switch settings are used.

### COMPARISON TABLE

|                                              | HAYES                | AVATEX          |
|----------------------------------------------|----------------------|-----------------|
| ATTENTION (preceeds all commands)            | AT                   | AT              |
| DIAL                                         | D                    | D               |
| PULSE                                        | P                    | P               |
| TONE                                         | T                    | T               |
| AUTO (pulse/tone)                            | D (only) *           | n/a             |
| AUTO ANSWER                                  |                      |                 |
| ENABLE                                       | 50/SW4               | AA              |
| DISABLE                                      | S0/SW4               | AD              |
| SET NUMBER OF RINGS                          | SO CONTRACTOR        | n/a             |
| FRONT PANEL                                  | AA/CD/OH/RD          | TR/RD/SD/MC     |
| DEBEAT LAST COMMAND                          | TD/HS/MR/TR          | RI/TM/HS        |
| REPEAT LAST COMMAND Data Terminal Ready Line | A/<br>SW8            | A/              |
| Data Terminal Ready Line                     | Swo                  | SW6 (NOT sup-   |
|                                              |                      | Supra intfc.)   |
| 7 or 8 BIT DATA                              | n/a                  | SW1             |
| RDL TEST                                     | \$16                 | SW2             |
| DL TEST                                      | 516                  | SW3             |
| SELF TEST                                    | S16                  | SW4             |
| AL TEST                                      | S16                  | SW5             |
| ECHO COMMANDS                                | E/SW5                | forced on       |
| CARRIER ON                                   | C                    | forced on       |
| DUPLEX                                       | F                    | forced full     |
| OFF HOOK                                     | Н                    | front panel sw. |
| SPEAKER                                      | M                    | no speaker      |
| ANSWER PHONE (not auto -answer)              | A                    | must set A/A    |
| ANSWER MODE                                  | n/a (see below)      | A               |
| ORIGINATE MODE                               | n/a (see below)      | 0               |
| REVERSE MODES                                | R                    | n/a             |
| GO ONLINE GO OFF-LINE (without disconnect)   | 0                    | n/a             |
| SO OFF-LINE (WITHOUT disconnect)             | +++ (can be changed) | n/a             |
| HANG-UP                                      | H (or drop DTR)      | front sound ou  |
| HIGH SPEED                                   | AUTO                 | front panel sw. |
| WAIT FOR 2nd DIAL TONE                       | W                    | n/a             |
| PAUSE WHILE DIALING                          |                      |                 |
| SET LENGTH OF PAUSE                          | S8                   | forced 4 sec.   |
| DIALING SPEED                                | S11                  | n/a             |
| WAIT FOR 1st DIAL TONE (time)                | 56                   | forced 2 sec.   |
| CARRIER DETECT RESPONSE TIME                 | 59                   | forced 1 sec.   |
| LOSS OF CARRIER RESPONSE TIME                | S10                  | forced 1 sec.   |
| RESULT CODES ON                              | Q                    | n/a             |
| ENGLISH (verbose) RESULT CODES               | V                    | forced verbose  |
| EXTENDED RESULT CODES                        | X *                  | forced limited  |
| COMMAND BUFFER                               | 60 CHRS. *           | 21 CHRS.        |
| DELETE CHARACTER (IN CMDS)                   | BKSP.                | BKSP.           |
| DELETE COMMAND<br>TIME                       | must use BKSP.       | CTRL-X          |
| HELP                                         | *T *                 | n/a             |
|                                              |                      | n/a             |

As you can see from the preceeding table the ADC is a much more powerful modem, this does not, however, make the AVATEX a bad modem. For those who are not used to or don't desire the flexibility of a HAYES compatible modem may find that it is an exceptional value. The AVATEX is frequently available for less than \$100 via mail-order. However if you want the extended flexibility plus the added features of an on-line help file and a built in clock/calendar then the extra cost of the ADC (around \$179 cost) is not an unreasonable price to pay. You will also be assured that your modem will function with ANY software that is written for the HAYES whereas there are some software programs which use features that the AVATEX does not support.

Since this article is to appear in more than one newsletter I have tried to make it general and not ATARI specific (except for these final paragraphs which will be removed in other versions). Any reference to the AVATEX modem also applies to the SUPRA 1200 AT or SUPRA 1200 ST with one exception. Most HAYES compatibles provide for a quick disconnect by forcing the DTR line low via software. The interface provided by SUPRA does not support this function although the modem does. As such the function will not work on the 1200 AT but will work on the 1200 ST. The 3 modems are identical (don't believe me? turn it over and read the back). The 1200 ST is just the AVATEX with SUPRA's name on it and an RS232 cable for the ST. The 1200 AT is the AVATEX with an 850 interface replacement/cable for the Atari 8-bit line.

Recommendations:

Don't buy the SUPRA! If you already have an 850 (or one of it's replacements) it is much cheaper to buy the same modem with the AVATEX name on the front. Also you won't be hampered by the SUPRA interface which requires a special non-standard handler. As an alternative you could also buy the ADC for about the same cost as the SUPRA package and have a much more powerful modem and 100% full HAYES compatibility to boot. If you don't have the 850 then buying the AVATEX, a P.R. Connection and a cable works out to just a little bit more (less if you shop around or find a good package deal) and again you avoid the hassles of the SUPRA interface.

If you already have the SUPRA and intend to upgrade to a more powerful 1200 baud modem (the interface may not work at 2400 baud), you can keep your interface. You may find that the limitations of the interface (non-support of the DTR line and special handler required) are not worth the \$65 (approx.) it would cost to replace it.

Kein

П

П

П

П

П

П

П

П

П

П

П

#### OMNIUIEW 256K PROM CDY (DAVID YOUNG)

"OMNIVIEW 256" I recently installed the operating system chip in My 800XL. The system offers several new features to an ATARI computer. A operating system that is very compatable with the 800/400 operating system, essentially eliminates the need for a "translator" disk. I have only found two files that will not run on the "OMNIVIEW". The function of the "OPTION" key is reversed, "OPTION" key is held down during boot for "BASIC". I find this feature very convenient because Nost of the programs that I use are in Machine language. Also another very useful feature is that to "boot" a disk you do not have to turn the computer off and then back on, just press the "HELP" key and then press the "RESET" key. The chip also contains Randisk handlers for the 800XL Nevall 256K upgrade, this handler will also set up a 65K Randisk on a 130KE. One other convenience is that CTRL-1 has been replaced by the "HELP" key. The "OMNIVIEW" provides a 89 column display in most environments and comes with a 88 column word processor to modified version of SPEED SCRIPT). The 80 column is readable on the TV I use as a monitor, but not great. I wouldn't buy the "OPNIVIEW" just for the 80 column display but the other features make it a very attractive addition to an 888ML or a 138ME. There are two methods of installation, "Piggybacking" the OMNIVIEW onto the standard operating system chip (least expensive) or purchasing a "RAMROD" board that will allow installation of up to three operating system chips. I would not recommend the "Piggyback" installation unless performed by a skilled person. If you can live with a 500 sector Randisk, consider buying a 130XE with the OMNIVIEW already installed available from Consumer Electronics Store for about \$188. The cost of the OMNIVIEW from David Young at CDY is \$50. The RAPROD board is \$40 or the RAPROD board with OMNIMON, an on-board Monitor Chip, is \$88 from CDY.

by Dave Williams

#### PARTY QUIZ - A REVIEW

D

Upon receipt of this game, we found that it has not just software, but also 4 controllers, which is part of the package. These controllers must be plug into the computer before booting up the diskette. Beside the 4 controllers, there is a General Edition I data diskette. When we purchased the game, we got the Bible Edition, which is a challenge to anyone.

The object of Party Quiz is to correctly answer the computer's questions as quickly as possible, before time runs out. The highest scores are awarded for the quickest responses.

The Atari version requires a computer with at least 32K of RAM, a disk drive, and a TV or monitor.

Upon booting the Master diskette, press the OPTION Key or button #1 on player #1 controller to access the game options. From there you can change the number of players, the response time, the number of rounds, the type of game, and place a handicap on the players. This handicap we are not sure what that will do to a person.

One of the most challenging and fun rounds is the "LIGHTENING BONUS ROUND." The computer selects the order, and a timer is set against that player. During the other rounds, you play against each other. But during the Lightning Round, you are against the computer.

At the end of all rounds, there is the Party Quiz University Dean's List. This shows player numbers, their score, and a very neat statement about your score. With the Bible edition, the titles are very helpful, uplifting.

This game is good for families, or when friends stop over. If you enjoy Trivia board games, and have a computer, I would highly recommend this game.

We demo this game to the Executive Committee of our users group. We lost track of time, having the time of our life playing it. But the best part of it is the price. We paid \$15.88, plus shipping.

Daniel Dolhellier

A new calendar program, published in the June issue of Analog, offers users the opportunity to include their own graphic files in printing a monthly calendar. The program, by David Plotkin, accepts MicroPainter (Graphics 8 or Graphics 7.5) or Micro Illustrator files. The file is loaded (and automatically uncompacted) and then dumped to the printer.

If you'd like a copy of the program please call me and make arrangements to swap disks at the June meeting.

Steve Fishbein (877-1225)

#### DISK USERS: DON'T LET THIS HAPPEN TO YOU!

#### by Jery White

While working on a BASIC program very late one night, I had saved quite a few versions of my program using filemanes such as "D:TEST1" and "D:TEST2". Shortly before sunrise, I decided to call it a day. I saved the most current version of my still unfinished program as "D:TESTB." I then realized that I had previously saved a version called "D:TEST9", and that I had better clean up my work disk before shutting my bloodshot eyes.

I called DOS and took a quick look at the directory file. With my fingers running much faster than my brain, I renamed TEST8, TEST9. After pressing RETURN, I realized that I now had two programs with the filename TEST9. Since I wasn't sure which TEST9 programs was the most current, I decided to rename one of them as "TEMP." Much to my surprise, DOS renamed both "TEST9" programs as "TEMP." Now what?

I went back to BASIC and loaded "Temp." Knowing that the program in RAM was the first version of the "TEMP" found in the directory file, I listed it onto the screen to see if it was the most current version. No such luck. It, was the second version of "TEMP" that I needed. Bat's" breath!

I then tried to solve my problem by going back to DGS and deleting the first "TEMP." This was just not my night. DOS deleted both my "TEMP" in the directory file. I had solved my problem but I was more than a bit cranky. It just seemed to be absurd that DOS should rename more than Before getting to sleep that one filename at a time. morning, I vowed to correct the situation so that it couldn't happen again.

Again a quick look at COMPUTE's "Inside" ATARI DOS, I found that I could correct this problem by simply eliminating one BCC instruction. This can be done using two NOPs. If you'd like to change DOS.SYS version 2.0S so that RENAME effects only one file, just follow these instructions:

With your ATARI BASIC cartridge in place, boot up using a disk that contains DOS 20S. At the BASIC ready prompt, in immediate mode, enter the following commands then press RETURN.

POKE 3117, 234: POKE 3118, 234: X=USR (8309)

Note that the DOS utilities did not have to reload from Since no deferred mode lines of BASIC were entered and no program was loaded, DUP. SYS was unaltered and still We simply junped back into DUP.SYS with that immediate mode USR command.

In order to make our patch to DDS permanent, use the "H" function to "write" DOS "files."

REPRINTED FROM NW. PHEONIX - APR 86

### KEYBOARD DAZZLER by Donald Krell - R.A.G. (CA)

This program was demonstrated at the August RAG meeting. It reads the keyboard as an input device and displays the character pressed as a 9x5 grid, accompanied by random sounds. Numbers appear in 2 colors; letters can have 4 colors. Lines 140 - 170 cause the character to be displayed in upper case, lower case, normal or inverse video for letters, or just normal or inverse for numbers or symbols with no lowercase display. Pressing the ESCAPE key terminates the program.

I wrote this program for my young daughter, so she could learn to recognize letter shapes and also become familiar with the keyboard.

18 DIM LTR(4):LTR(1)=8:LTR(2)=32:LTR(3)=128:LTR(4)=168
28 DIM NUMBR(4):NUMBR(1)=8:NUMBR(2)=128

38 NUMBR(3)=8:NUMBR(4)=128 ? CHRS(125) REM CLEAR SCREEN

\*49 ? CHR\$(125):REM CLEAR SCREEN

50 OPEN #1,4,0,\*K\*:REM OPEN KEYBOARD AS INPUT DEVICE

60 POKE 752,1:7 "PRESS A KEY - PRESS ESC TO END PROGRAM";

62 GET #1,KEY:REM INPUT NUMBER OF KEY PRESSED

78 IF KEY=27 THEN END :REM END PROGRAM IF ESC PRESSED

80 IF KEY(33 THEN 60:REM IGNORE UNPRINTABLE CHARACTERS

90 GRAPHICS 2+16:REM BIG LETTERS

100 FOR Y=1 TO 10 ESTED 2:EM 9 LETTERS ACROSS

188 FOR X=1 TO 18 STEP 2:REM 9 LETTERS ACROSS 118 FOR Y=1 TO 18 STEP 2:REM 5 LETTERS DOWN

128 POSITION X,Y 130 SOUND 0,INT(RND(8)\*255+1),10,18:REM RANDOM SOUND 140 N=INT(RND(8)\*4)+1:REM RANDOM NUMBER USED FOR COLOR

158 IF KEY (65 THEN IT=KEY+NUMBR(N):GOTO 188 168 REM CHAR WAS NOT A LTTER - 2 POSSIBLE COLORS

178 IT=KEY+LTR(N): REM LETTERS CAN HAVE 4 COLORS

188 ? #6; CHR\$(IT) 198 NEXT

200 NEXT X

218 GRAPHICS 8:SOUND 8,8,8,8:REM END DISPLAY

228 GOTO 68

#### HAPPY FAGHER'S DAY

### OFFICERS:

838-9614 838-5680

766-0454

723-0417 TPE

UPCOMMING MEETING DATES: MAY 2, MAY 16, JUNE 6. (FRIDAY EVENINGS)
PLACE: GLORIA DEI LUTHERN SCHOOL
FOX HILL BLVD., HAMPTON, VA.
TIME: 6:00 P.M.

P.A.C.E. WORLD VINETTE DEPHILLIPE, EDITOR P.O. BOX 7628 HAMPTON, VA. 23666

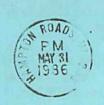

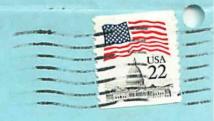

CLASS FIRST MAIL

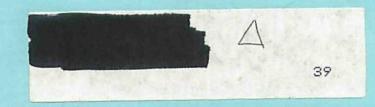